## **Lovibond® Water Testing**

**Tintometer® Group**

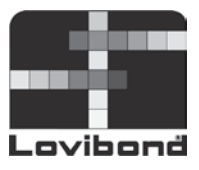

# **SensoDirect 150**

## **Data Retrieve Software SW E2005**

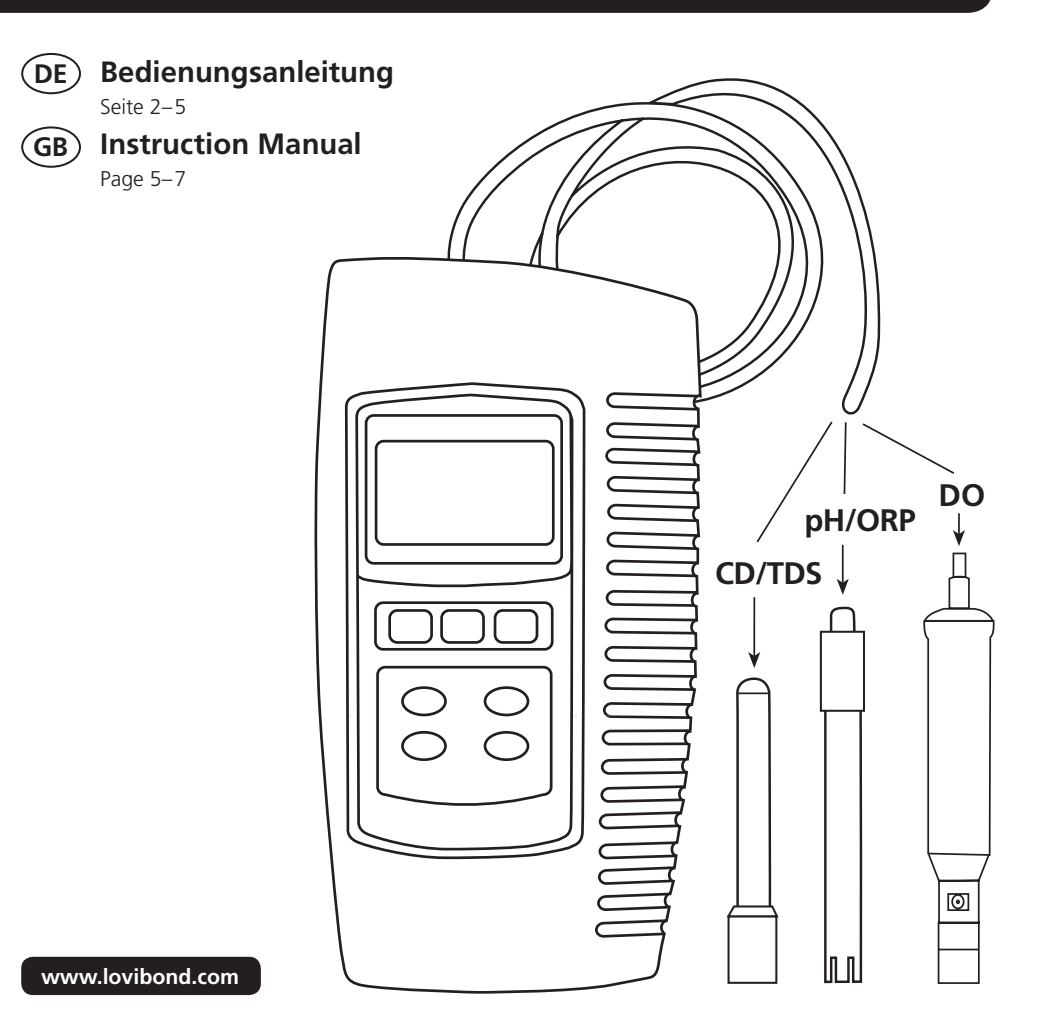

#### *<u>DE* Inhaltsverzeichnis</u>  $1.$  $2.$  $3.$

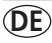

#### **1. Allgemeine Beschreibung**

Die Software SW-E2005 ist eine Anwendungssoftware, die das Empfangen und speichern von Messdaten eines SensoDirect 150 in einem Excel-Sheet ermöglicht.

Zur Übertragung der Daten wird ein Übertragungskabel benötigt. In Anbhängigkeit von der am Computer verfügbaren Schittstelle stehen zwei unterschiedliche Kabel zur Verfügung.

Art.-Nr.: 724500 (RS232-Kabel)

Art.-Nr.: 724510 (USB-Kabel mit virtuellem COM-Port)

#### **2. Softwareinstallation**

Sollte bereits eine ältere Version der Software installiert sein, muss diese vor der Neuinstallation entfernt werden. Zur Installation der Software muss die im Lieferumfang enthaltene CD in das CD-ROM Laufwerk des Computers eingelegt werden. Nach dem automatischen Start der Installation den Anweisungen der Routine folgen. Sollte die Installation nicht automatisch starten, kann diese durch einen Doppelklick auf die auf der CD befindliche setup.exe gestartet werden.

Nach erfolgreicher Installation erscheint das Programm unter Start $\rightarrow$  Programme  $\rightarrow$  SW-E2005.

#### **3. SW-E2005.xls**

Nach Start von SW-E2005.xls erscheint das folgende Excel-Sheet auf dem Bildschirm.

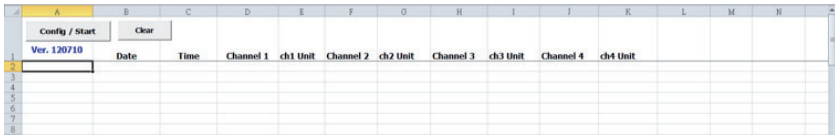

#### **DE**

Nach Drücken des Config / Start – Knopfes können alle notwendigen Einstellungen vorgenommen und die Übertragung der Daten gestartet werden.

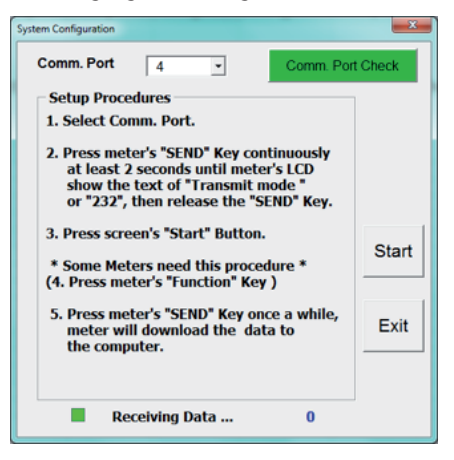

Zum Übertragen der Daten den Anweisungen auf dem Bildschirm folgen:

- Als erstes muss der COM-Port, an dem das Handmessgerät angeschlossen wurde, gewählt werden. Die Schnittstelle kann über 'Comm. Port Check' überprüft werden.
- Im Anschluss die "Send"-Taste des Handmessgerätes für mindestens zwei Sekunden drücken, bis das Gerät "Transmit mode" im Display anzeigt.
- Nun den "Start" Knopf der Software betätigen.
- Nach erneutem Drücken des "Send"-Knopfes des Handmessgerätes werden die Daten an die Software übertragen
- Über die Exit-Taste wird das Einstellungsfenster ohne Speichern verlassen.

Die Clear-Taste ermöglicht das Löschen der in dem Excel-Sheet gespeicherten Daten.

### **GB** Contents

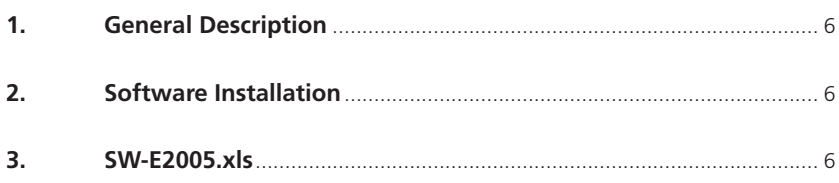

### **GB**

#### **1. General Description**

The SW-E2005 application software is designed to receive data stored on a SensoDirect 150 meter in an Excel Spread Sheet.

A cable is required to transfer the data. There are two different cables available depending on the interface of the computer:

Part No.: 724500 (RS232 cable)

Part No.: 724510 (USB cable with virtual COM port)

#### **2. Software Installation**

If an older version of the software has previously been installed, please delete it before installing the new version. To install the software, insert the CD into the CD ROM disk drive of the computer. After the automatic start-up, please follow the instructions of the installation wizard. If the installion doesn't start automatically, start it by a double click on the setup.exe on the CD.

On successful installation, a new programme SW-E2005 will appear in the "Start  $\rightarrow$ Programs  $\rightarrow$  SW-E2005" directory.

#### **3. SW-E2005.xls**

On execution of the SW-E2005.xls, the following Excel-Sheet will appear on the screen.

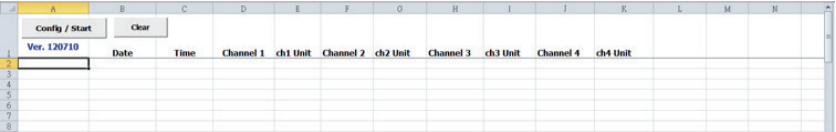

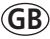

Click the 'Config/Start' button to access the below screen where all the required settings can be selected and the data transmission started.

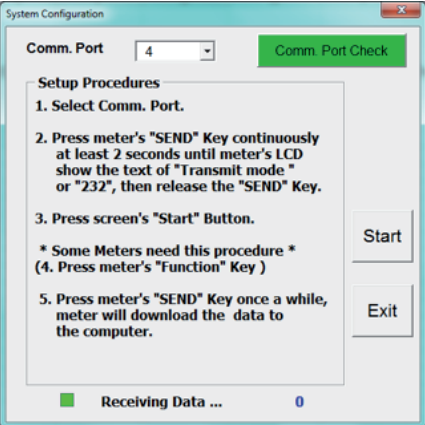

- Choose the COM port used to connect the hand held meter. 'Comm. Port Check' enables the user to select the required COM interface.
- Press the meter's "Send" key for at least 2 seconds. The meters display will show "Transmit mode", then release the "Send" key.
- Press now the screen's "Start" button
- After pressing the meters "Send" key again the data stored on the meter will be transmitted.
- Select the 'Exit' button to close the setting window without saving the changes.

The 'Clear' button can be selected to delete all data shown on the Excel-Sheet.

**Tintometer GmbH** Lovibond® Water Testing Schleefstraße 8-12 44287 Dortmund Tel.: +49 (0)231/94510-0 Fax: +49 (0)231/94510-30 verkauf@tintometer.de www.lovibond.com Deutschland

**The Tintometer Limited**

Lovibond House / Solar Way Solstice Park / Amesbury, SP4 7SZ Tel.: +44 (0)1980 664800 Fax: +44 (0)1980 625412 water.sales@tintometer.com www.lovibond.com

UK

#### **Tintometer AG**

Hauptstraße 2 5212 Hausen AG Tel.: +41 (0)56/4422829 Fax: +41 (0)56/4424121 info@tintometer.ch www.tintometer.ch

Schweiz

#### **Tintometer South East Asia**

Unit B-3-12, BBT One Boulevard, Lebuh Nilam 2, Bandar Bukit Tinggi, Klang, 41200, Selangor D.E Tel.: +60 (0)3 3325 2285/6 Fax: +60 (0)3 3325 2287 lovibond.asia@tintometer.com www.lovibond.com Malaysia

Technical changes without notice Printed in Germany 04/15

Lovibond® and Tintometer® are Trademarks of the Tintometer Group of Companies

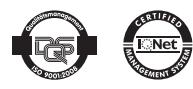